# Webを利用したスライドスタックのための スライドリポジトリの試作

Implementing a Slide Repository for Slide Stacks by Using Web

加藤雄大 Yudai Kato 井上良太 Ryota Inoue 白松俊 Shun Shiramatsu 大囿忠親 Tadachika Ozono 新谷虎松 Toramatsu Shintani

名古屋工業大学 大学院工学研究科 情報工学専攻

Dept. of Computer Science and Engineering, Graduate School of Engineering, Nagoya Institute of Technology

We implemented a slide repository for slide stacks. A slide conversion system in the slide repository converts slides into SVG files, slide pages and presentation document pages and pushes them to the slide stacks . A SVG file represents the appearance of slide and can play some animations. However the SVG file structure is not suitable for search engine optimization. We show the slide page structure how the slide page can be easily searched.

## **1. はじめに**

本研究では,既存スライドの再利用を目的としたスライド リポジトリを開発している.ここでは,再利用に適したスライ ドの保管方法について明らかにすることを目指している.再利 用に適した既存スライドを検索することにおいて,検索語との 類似度に基づく検索手法では不十分である.例えば,スライド の再利用によって得られるユーザの利益を最大化することを考 えると,目的にマッチし,かつ,作成コストの高いスライドの 提示が有効である場合があること考えられ,この場合は,スラ イドの作成コストを検索結果のランキングに反映させる必要が ある.

スライドリポジトリは, Web コンテンツ化されたプレゼン テーション資料に基づくスライド管理システムである. 本稿で は,プレゼンテーション資料をスライドの集まりとする.スラ イド管理システムとは,スライドの Web コンテンツへの変換, スライドの共有,編集機能をもつシステムである.

スライドを再利用するために,PowerPoint でスライドを共 有することは可能だが、専用サーバを利用する必要がある. 本 研究では、スライドを Web コンテンツ化して、SVG ファイ ルとして扱う.スライドを Web コンテンツ化することで Web 上で共有や公開することが可能である [井上 13].

ユーザがスライドを再利用する際,再利用するスライドを 探す必要がある.スライドは SVG ファイルに Web コンテン ツ化され,Web 上で公開される.しかし,SVG はスライドの 外観のみを表現しているので,検索エンジンによる検索にとっ て適した形式ではない.SVG ファイルを Web 上に公開して も,検索でヒットしない可能性があるという課題がある.

スライドリポジトリは,PowerPoint ファイルを入力として 受け取り, SVG ファイル, スライドページとプレゼンテーショ ン資料ページに変換し,それらをスライドスタックに蓄積する. SVG ファイルは、元スライドと同じ外観を再現したファイル であり,PowerPoint のアニメーションの一部を再生すること が可能である.スライドページは,SVG ファイルと別に,スラ イドの内容を表す Web ページであり、プレゼンテーション資 料ページは,1 つのプレゼンテーション資料を表す Web ペー

ジである. スライドスタックとは、カードを蓄積したもので ある.カードとは,HTML ファイル,画像,テキスト,PDF, Web コンテンツ化されたスライドなどの Web コンテンツで ある.本研究ではプレゼンテーション資料として PowerPoint ファイルを対象とするが,他の研究では Open Office Impress のプレゼンテーション資料を対象とする例もある [Fabien 11]. 本稿では,PowerPoint ファイルから SVG ファイル,スラ イドページとプレゼンテーション資料ページの変換について説 明する.

# **2. スライドの Web コンテンツ化**

スライドリポジトリでは,PowerPoint ファイル形式のプレ ゼンテーション資料を Web コンテンツ化して管理する.プレ ゼンテーション資料を Web コンテンツ化することでいくつか の利点が得られる.

- *•* プレゼンテーション資料の公開が可能である.例えば,企 業または研究室で新規にプレゼンテーション資料を作成 する場合,既存のプレゼンテーション資料を再利用する ことができれば,資料作成コストを少なくすることが可 能である.他に,プレゼンテーション資料が公開されて いれば,企業,研究室以外でも関連するプレゼンテーショ ン資料を参考にすることができる.
- カードはテキスト形式で記述されているため、カードか らテキストを抽出し,検索のためのインデックス作成に 利用するのが容易である.
- *•* 公開されているカードを閲覧するためにブラウザを用い ればよく,カード閲覧用のソフトウェアを使用する必要 がない.例えば,Microsoft SharePoint Server を使用す れば,PowerPoint ファイルの共有,公開をすることが可 能であるが,専用サーバを設置する必要がある. Web コンテンツ化されたスライドの閲覧に関して, Web ページのリストをブラウザ上で Carousel を用いてスライ ドショーをする研究もされている [森光 09].
- カードに画像,音声,動画などの様々な Web コンテンツ を貼付ける事が可能である.例えば,カードに画像を貼付 ける場合に<img>を,音声を貼付ける場合に<audio>を, 動画を貼付ける場合に<video>をカードに追加すること で貼付けることが可能である.

連絡先: 加藤雄大, 名古屋工業大学 大学院工学研究 科 情報工学専攻,〒 466-8555 愛知県名古屋市昭和 区御器所町, Tel:052-733-6550, Fax:052-735-5584, E-Mail:kyudai@toralab.org

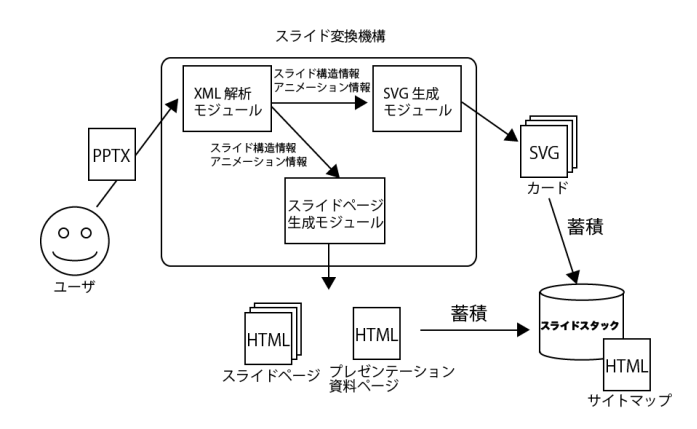

図 1: スライドリポジトリのシステム構成

以上の理由でスライドの Web コンテンツ化は必要であると考 える.

本研究では,Web コンテンツ化されたスライドとして SVG ファイルを用いる. SVG の利点として、スライド内にはテキス ト, 図形, 画像などのオブジェクトが含まれており, SVG はタ グでこれらのオブジェクトを記述することが可能である.SVG はオブジェクトの位置,回転,拡大縮小などの操作も可能であ る.SVG はアニメーションをする機能をもち,<animate>を 使用してアニメーションを定義することが可能である.

# **3. スライドリポジトリ**

スライドリポジトリのシステム構成図を図1に示す. スラ イドリポジトリは,スライド変換機構をもつ.

スライド変換機構は,PowerPoint ファイルのスライドから SVG ファイルへの変換と、検索エンジンによる検索のための スライドページとプレゼンテーション資料ページを生成する. 1 つの PowerPoint ファイルから生成される SVG ファイルと スライドページはスライドの枚数分である.

スライドスタック内には,サイトマップ,スライドページ, プレゼンテーション資料ページ, SVG ファイルが蓄積されて いる.サイトマップは,プレゼンテーション資料ページへのリ ンクをもつ Web ページである.PowerPoint ファイルの変換 が行われるたびに,カード,プレゼンテーション資料ページ, スライドページが生成され,スライドスタックに蓄積されて いく.

スライド変換機構は、図1に示すように、XML 解析モジュー ル, SVG 生成モジュール, スライドページ生成モジュールで 構成されている.XML 解析モジュールと SVG 生成モジュー ルの一部には Microsoft ドキュメントのための Java API であ る, Apache POI を利用した. XML 解析モジュールは, XML ファイルからスライド構造とアニメーションの情報を抽出し, SVG 生成モジュールに渡す. SVG 生成モジュールは, SVG ファイルを生成し,抽出されたスライド構造とアニメーション の情報から SVG 形式でファイルに書き込む. スライドページ 生成モジュールは, XML 解析モジュールから抽出されたスラ イド構造とアニメーションの情報から, HTML 形式のスライ ドページを生成する.

#### **3.1 XML 解析モジュール**

XML モジュールについて説明する.XML 解析モジュール は,PowerPoint ファイルから XML ファイルを取得し,XML ファイルからスライド構造とアニメーションの情報を抽出す

る.PowerPoint ファイルは複数の XML ファイルとテーマ, レイアウトなどのファイルが圧縮されて構成されている.1 枚 のスライドは 1 つの XML ファイルで記述され,その XML ファイルはスライドの構造,アニメーション,画面遷移の情報 を持つ.XML ファイルの内容を図 2 に示す.p:sld タグ内の p:cSld タグ内にスライド構造, p:transition タグ内に画面遷移, p:timing タグ内にアニメーションについて XML で記述され ている.スライド構造には,オブジェクトと呼ぶ,テキスト, 図形,画像などが含まれ、オブジェクトの位置、大きさ、色な どが定義されている.

 $sld$ 

<p : cSld >スライド構造</p: cSld > <p : transition >画面遷移</ p: transition > <p : timing >アニメーション</p: timing >  $\langle$ /p:sld>

図 2: XML ファイルの概略

XML 解析モジュールは,XML ファイルの p:cSld から位置, 種類などのオブジェクトの情報を抽出し,p:timimg タグから アニメーションの情報を抽出する.

本稿では, (アニメーション対象のオブジェクト ID), (変化 させる変数),(開始タイミング),(開始時間),(時間),(キー フレーム) をまとめて動作情報と呼ぶ.動作情報はオブジェク トの属性の値の変化を定義している.例えば,オブジェクトの x 座標を変化させることやオブジェクトを非表示から表示に変 えることがある. 一般的に, p:timing タグ内には複数の動作 情報が存在しており,その複数の動作情報をまとめてアニメー ション情報と呼ぶ. 次に、抽出したスライド構造とアニメー ション情報を SVG 生成モジュールに渡す.

動作は大別して、表示、移動、エフェクト、拡大縮小、回転、 色,モーションに分けられる.PowerPoint のアニメーション における動作の割合を図 3 に示す.本研究で対応した動作は 表示と移動の動作であり、グラフにおいて 66%を占めている.

具体例を用いて,アニメーション情報について説明する.図 4 に XML 形式のバウンドというアニメーションの一部を示し, タグと属性の説明を表 1 に示す.図 4 の p:cTn タグ内に p:set タグ,p:anim タグが存在し,それぞれのタグは 1 つの動作を 定義している.p:cTn タグの nodeType 属性"clickEffect"は アニメーションをクリック時に開始することを定義している. p:set タグは開始 0s から 1ms の間にアニメーション対象のオブ ジェクトを表示させる動作である.p:anim タグはアニメーショ ン対象のオブジェクトの y 座標の値を,#ppt\_y-sin(pi\*\$)/3

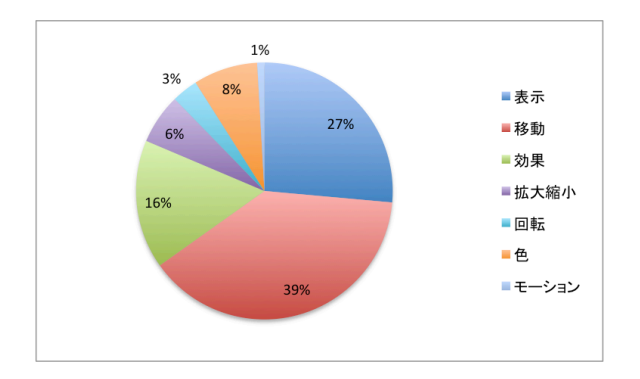

図 3: アニメーションにおける動作の割合

| $-1$ , $-1$ , $-1$ , $-1$ , $-1$ , $-1$ |                     |
|-----------------------------------------|---------------------|
| タグまたは属性                                 | 説明                  |
| $p: cTn \oslash nodeType$               | アニメーションの開始トリガー      |
| $p:spTgt \mathcal{O}$ spid              | アニメーションするオブジェクトの ID |
| $p: cTn \oslash dur$                    | アニメーションの時間 単位は ms   |
| p:cond $\oslash$ delay                  | アニメーションの開始時間.単位は ms |
| p:attrName                              | 値を変化させる属性           |
| p:tav                                   | キーフレーム              |

表 1: タグと属性の説明

にする動作である.この数式の変数\$は 0s から 500ms の間に, 0.5 から 1 に変化する.

XML 解析モジュールは, p:set タグ, p:anim タグのそれぞ れから 1 つの動作情報として抽出し,アニメーション情報に まとめる.

```
<p:cTn ...nodeType="clickEffect">
```

```
...
\langle p; \text{set}\rangle
```

```
<p:cTn id="6" dur="1" fill="hold">
    <p:cond delay="0"/>
  \langle p: cTn \rangle<p:spTgt spid="3"></p:spTgt>
    <p:attrName>style.visibility</p:attrName>
  \langle p:to \rangle<p:strVal val="visible"/>
  </p:to>
</p:set>
<p:anim>
  <p:cTn id="8" dur="500" fill="hold"/>
  <p:attrName>ppt_y</p:attrName>
  <p:tavLst>
    <p:tav tm="0" fmla="#ppt_y-sin(pi*$)/3">
      < p: val<p:fltVal val="0.5"/>
      ...
      <p:tav tm="100000">
          <sub>p:val</sub></sub>
            <p:fltVal val="1"/>
          ...
<p:animRot by="21600000">
  <p:attrNameLst>
    <p:attrName>r</p:attrName>
  </p:attrNameLst>
  ...
```

```
\langle p: cTn \rangle
```
図 4: バウンドアニメーションの XML 形式の一部

#### **3.2 SVG 生成モジュール**

SVG 生成モジュールについて説明する. SVG 生成モジュー ルは XML 解析モジュールから渡されるスライド構造とアニ メーション情報に基づいて SVG ファイルを生成する.スライ ド構造の情報から同じ外観となるような SVG 形式のテキスト を生成する.

スライド構造から SVG 形式のテキストへの変換には Apache POI を使用した. 図 5 にスライド構造から変換された SVG 形 式のテキストの記述例を示す.

 $\langle g \rangle$ 

```
< text x=" 263 " y=" 243 " > Slide Title </ text >
\langle/g>
\langle g \rangle< text x=" 287 " y=" 395 " > SubTitle </ text >
\langle/g>
```
図 5: スライド構造の SVG 形式の記述例

次に、アニメーション情報から SVG 形式のテキストへの変 換について具体例を用いて説明する.図 6 にバウンドアニメー ションの XML 形式を SVG 形式に変換したものを示している. 1つ目の animate タグは, id が target2 の SVG オブジェク トの visibility 属性を,1ms で hidden から visible に変化させ る. 2 つ目の animate タグは, id が animation0 の animate タグで定義されているアニメーションと同時に開始され,id が target2 の SVG オブジェクトの y 座標の値を,500ms で keyTimes に指定された時間に values で指定した値となるよ うに変化させる.

アニメーション情報から SVG アニメーションテキストの生 成について説明する.SVG 生成モジュールはアニメーション情 報内の動作情報 1 つに対して,1 つの animate タグを生成する. animate タグの xlink:href 属性の値を"#target(アニメーショ ン対象のオブジェクト ID)"とする. attributeName 属性は (変 化させる変数) が style.visibility ならば visibility に、ppt\_x な らば x などにする.dur 属性は (アニメーション時間)ms とす る.PowerPoint ファイルのキーフレーム処理は動的に値を変 化させられるが,SVG は静的に値を決定しなければならない. したがって,図 4 のバウンドアニメーションのキーフレーム に対応する SVG のキーフレームを生成するにはあらかじめ値 を決定しておく必要がある.そこで,キーフレームの時間をあ る一定間隔でとり,その時間に対する式#ppt\_y-sin(pi\*\$)/3 の値を計算する. 複数の時刻に対する値を計算し、keyTimes と values 属性を追加する.

```
< animate id =" animation0 " xlink : href =" # target2 "
     attributeName =" visibility " begin ="
    indefinite" dur="1ms" keyTimes="0;1"
    values =" hidden ; visible "/ >
```

```
< animate xlink : href ="# target2 " attributeName = "
    y" begin =" animation0 . begin +0 ms " dur = " 500 ms
     " keyTimes =" 0.0;0.07;0.2;0.467;1.0 " values
    = "-180; -178; -171; -133; 0 "/>
```

```
図 6: バウンドアニメーションの SVG 形式の一部
```
# **3.3 スライドページ生成モジュール**

スライドページ生成モジュールは,スライド構造とアニメー ションの情報から,HTML 形式のスライドページとプレゼン テーション資料ページを生成し,スライドスタックに蓄積させ ていく.

まず,サイトマップ,プレゼンテーション資料ページ,スラ イドページの構造について説明する.スライドスタック内に存 在するサイトマップとプレゼンテーション資料ページ,スライ ドページの構造を図7に示す. 矢印はページからページへの リンクを表している.

サイトマップは,全てのプレゼンテーション資料ページへの リンクをもつページである.アンカーテキストはそれぞれのプ レゼンテーション資料のタイトルである.

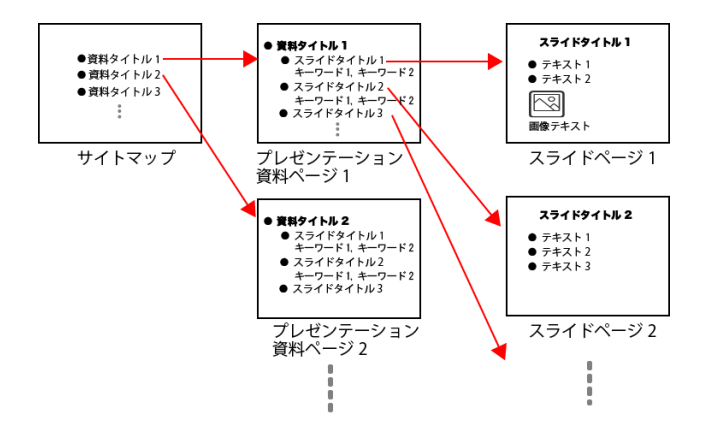

図 7: サイトマップ, プレゼンテーション資料ページ, スライ ドページの構造

プレゼンテーション資料ページは,スライドページへのリ ンクをもつページである.SEO 対策のために,プレゼンテー ション資料ページの<title>内をプレゼンテーション資料のタ イトルとしている.そして,箇条書き形式でスライドページへ のリンクをもつ.また,リンクの下部にスライドページから抽 出したスライドの重要語を付け加えている。これにより、プレ ゼンテーション資料ページがどのような内容のプレゼンテー ション資料なのか示すことができる.

スライドページは, SVG ファイルへの1つのリンクをもつ. スライドページが検索されれば,スライドページから SVG ファ イルに移動することが可能となる.ほとんどのスライドのレイ アウトは," タイトルとコンテンツ "というレイアウトが使用 されている.タイトルは,スライドの内容を表す最も重要なテ キストであるため,スライドページの<title>内のテキストと し,スライドページの上部にタイトルを配置する.また,コン テンツが画像ではなくテキストである場合,テキストは箇条 書きで記述されるため、箇条書きの内容を<ul><li>を用いて, タイトルの下に配置する.

次に、スライドページ生成モジュールについて説明する. ス ライドページ生成モジュールは,スライドページ,プレゼンテー ション資料ページの順で生成する. 初めに、スライドページ生 成について説明する.最初にスライドページとなる HTML ファ イルを生成する.この HTML ファイルは,<title>, <body> 内のテキストが存在しないファイルである.スライドのレイア ウトが" タイトルスライド "ならば中央のタイトル," タイト ルとコンテンツ "ならばタイトル部分を抽出し,HTML ファ イルの<title>内に追加する.スライドのレイアウトが" タイ トルとコンテンツ"であり、かつコンテンツが箇条書きで記 述されているならば、<ul><li>を用いて箇条書き形式にし, HTML に追加する.また,スライド内に箇条書きとは別に独 立したテキストがあるならば,そのテキストを<div>でくくり HTML ファイルに追加する. 文字が大きい、色が他の文字と 違う、アニメーションが付加されているテキストは、強調され ているため HTML ファイルでも強調する必要がある.そのた め,スライドのテキストを HTML ファイルに追加する際に, 強調されているテキストを<strong>でくくる. 例えば、"これ は<strong>重要語</strong>である "とする.スライドに画 像が含まれるならば、HTML に<img>で画像を追加する. ここ で,画像の内容をテキストで記述することが望ましく,画像を 表すテキストは画像内や画像周辺に存在する場合が多い. よっ

て,画像内からテキストを抽出,または,画像周辺の独立した テキストを抽出し,<img>の alt 属性の値に設定する.例えば, <img alt="グラフ" src="..."/>とする.スライド内にアニ メーションが存在するならば,HTML ファイルに,<div>~ アニメーション</div>を追加する.例えば,スライド内にス ライドインのアニメーションが含まれていれば,アニメーショ ンの動作を解析し,動作を表す文字列を調べ,<div>上にいく アニメーション<div>というように追加する.最後に,スライ ドに対応する SVG ファイルへのリンクを HTML ファイルに 追加する.

次に,プレゼンテーション資料ページ生成について説明する. スライドページ生成時と同様に,HTML ファイルを生成する. PowerPoint ファイルの 1 枚目のスライドからプレゼンテー ション資料のタイトルを抽出し、HTML ファイルの<title> 内のテキストとする.また,タイトルのテキストをプレゼン テーション資料ページの上部に配置する.

次に、スライドページへのリンクを<ul><li>で箇条書きの 形式で追加する. アンカーテキストをそれぞれのスライドのタ イトルとして,スライドページへのリンクを追加する.スライ ドページからコサイン尺度などを用いて,スライド内のいくつ かの重要語を抽出し,アンカーテキストの下部に配置する.

プレゼンテーション資料ページの生成されてから,サイト マップからプレゼンテーション資料ページへのリンクの更新を 行う.サイトマップ内の箇条書きの部分に,新しく生成された プレゼンテーション資料ページへのリンクを追加する.

## **4. おわりに**

本稿では,スライドリポジトリと呼ぶ,Web コンテンツ化 されたプレゼンテーション資料に基づくスライド管理システ ムを試作した. スライドのコンテンツ化として,PowerPoint ファイルからアニメーション機能を有する SVG ファイルに変 換した.PowerPoint のアニメーションの中で,移動,表示の 動作に対応した.しかし,スライドを Web コンテンツ化した カードは SVG ファイルであり、SVG ファイルはスライドの 外観のみを表現しているため,スライドの検索に対して適した 形式ではないという課題があった. 本稿では, SVG ファイル とは別に,検索エンジンによる検索のためのスライドページを 生成した. 例えば、<title>内のテキストをスライドのタイト ルにすることや、強調されているテキストを<strong>でくく ることで,スライドの内容を表し,かつ検索されやすいスライ ドページを生成した.

## **参考文献**

- [井上 13] 井上他." スライドスタックを用いたプレゼンテー ション Web プラットフォームの開発 "情報処理学会第 75 回全国大会. 2013.
- [Fabien 11] Fabien Cazenave, Vincent Quint, and Cecile Roisin. " Timesheets.js: Tools for Web Multimedia " Proceedings of the 19th ACM international conference on Multimedia. pp.699-702. 2011.
- [森光 09] 森光大輔, 村尾祐一."Web 上におけるプレゼンテー ション法 "情報処理学会研究報告. pp.45-52. 2009.